# DESERTION ON QGIS AND ITS USER INTERFACE ON THE BEHALF

Dr. S.P.Ghughe
Associate Professor
Dept.OF Geography

Arts, Science College Gadhi Georai, Dist. Beed

#### GIS?

Geographic Information System (GIS) is a computer system for the collection, storage, monitoring and display of data related to the Earth's surface position

GIS can help people and organizations to better

understand (People Six parts of a GIS )nships..

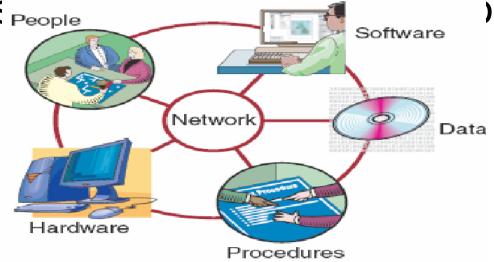

#### What is QGIS?

- QGIS is an open source geographic information system, software,
- QGIS runs on Window, Mac OS X, and Linux.
- QGIS is a user-friendly GIS providing common function and features and also free, collaborative cross platform software that is costantly developing by QGIS community.

## The QGIS Graphical User Interface is divided into five areas

- Menu Bar.
- Tool Bar.
- Map Legend.
- Map View.
- Status Bar.

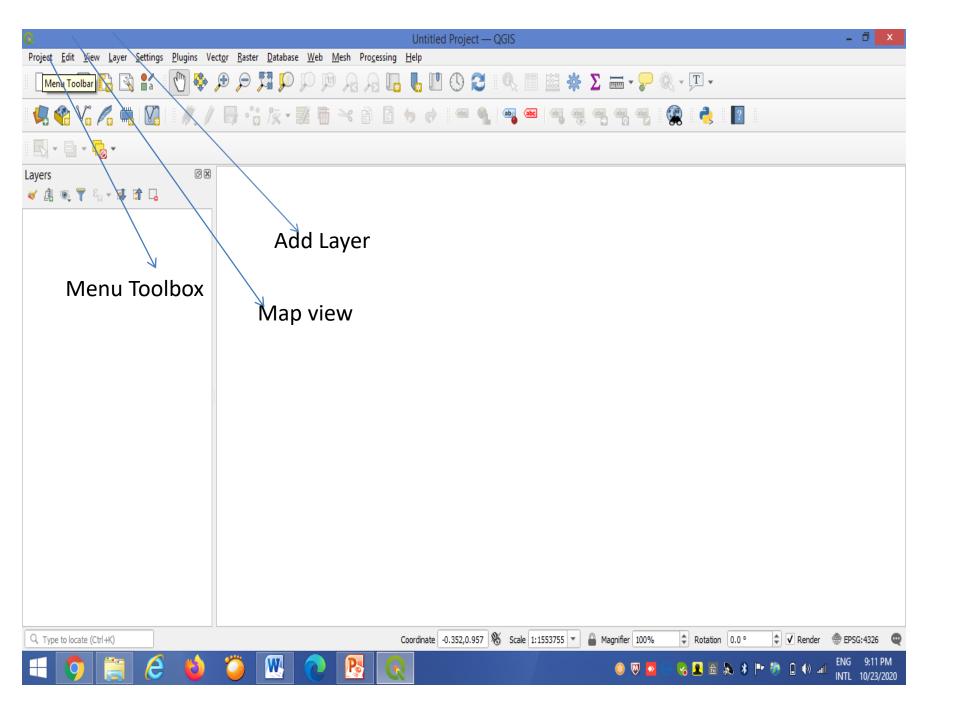

#### Basic Steps of QGIS

- GEOREFERENCING
- Layer Creation
- Vecterization
- Attribute Data Management
- Thematic Map Generation
- Lay out Cartographic Presentation
- Saving Foil as JPEG OR PDF Foils

#### GEOREFERENSING

- Open QGIS,
- Select File,
- Raster,
- Georefencer,
- Click on add point,
- Inter map coordinates,
- Transformation setting,
- Check the mean error,
- Reduce the main error,
- Save CGPS points
- Click CRS and EPSG, and
- Click OK.

#### INFORMATION MAP OF INDIA

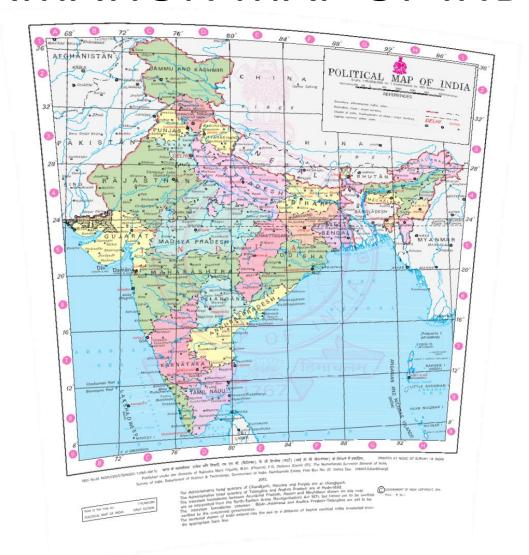

#### Block extract from Districts Map

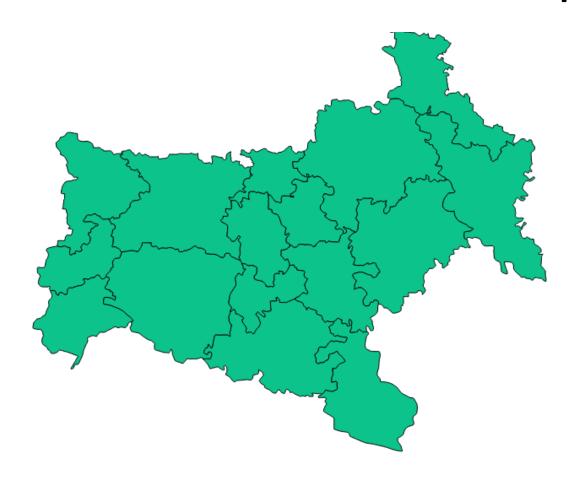

With the help of attributes and spatial data, certain maps are prepared, such as population, density and other thematic maps.

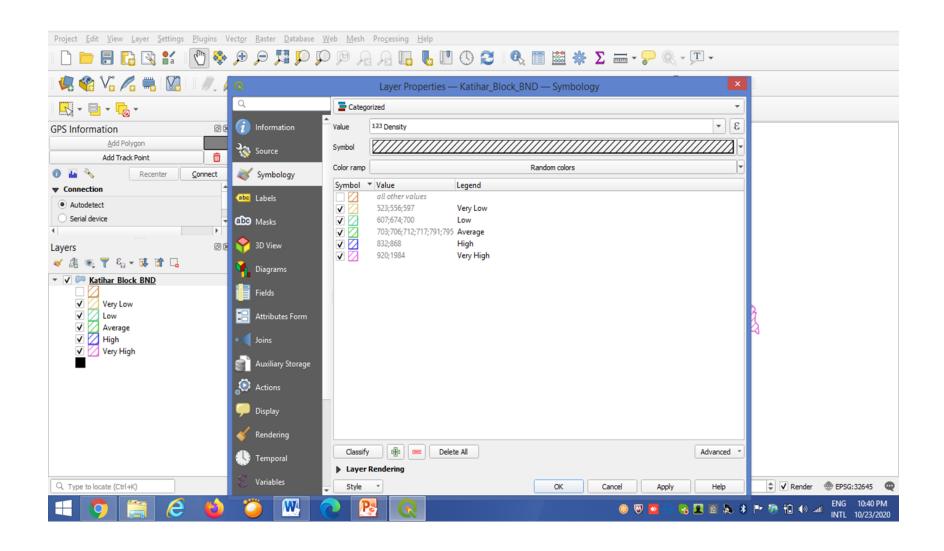

Thematic Map
BLOCK WISE POPULATION, KATIHAR , BIHAR, 2011

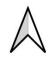

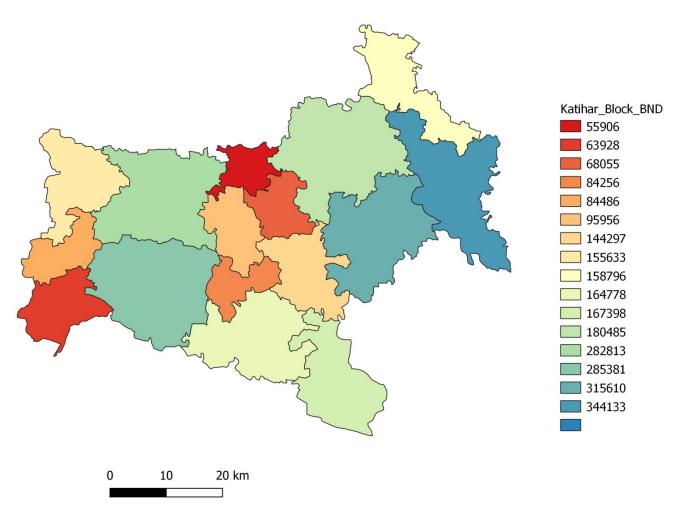

#### **Density Map**

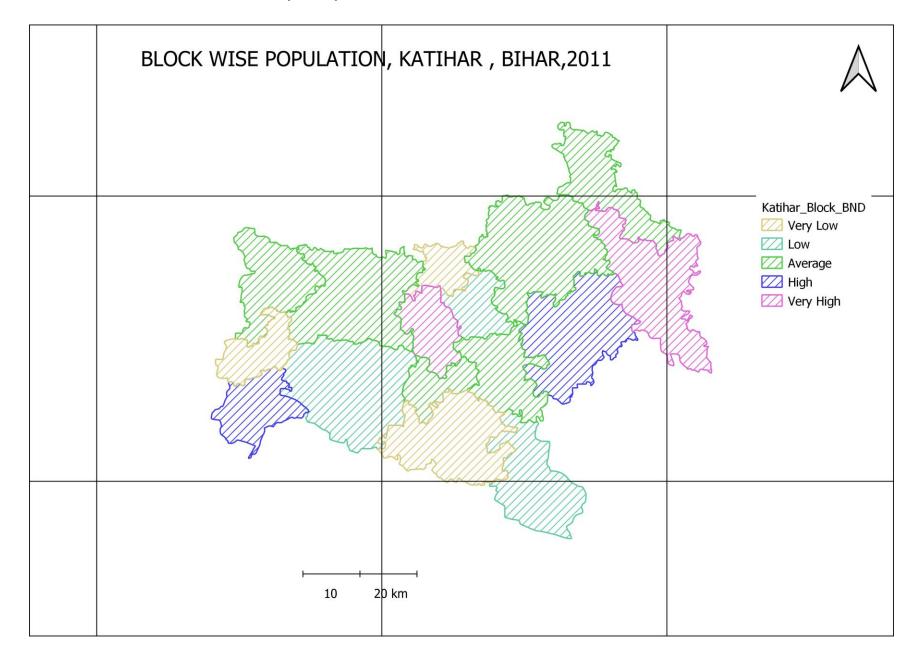

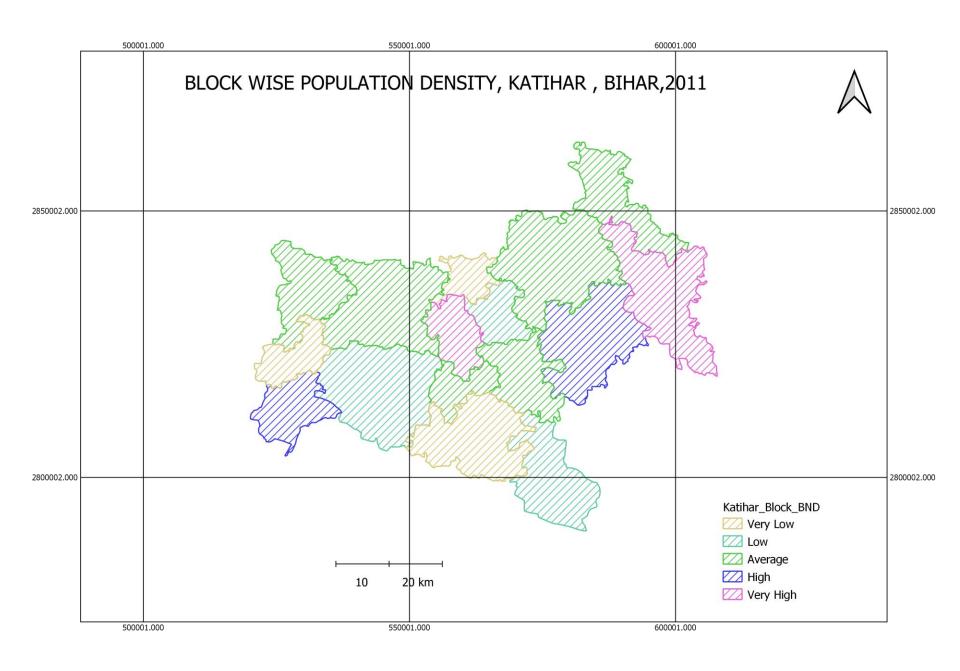

### Thank you